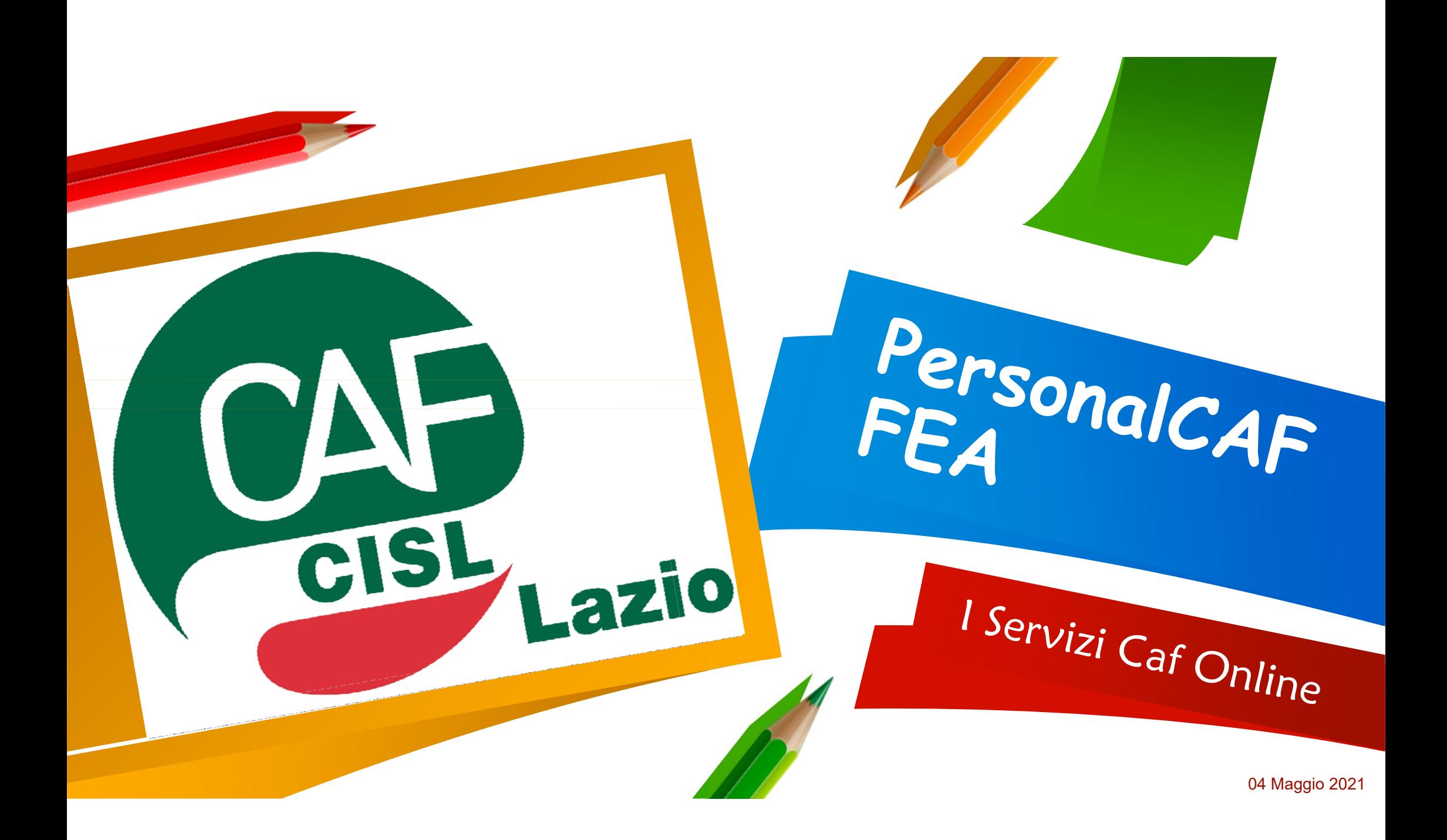

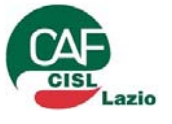

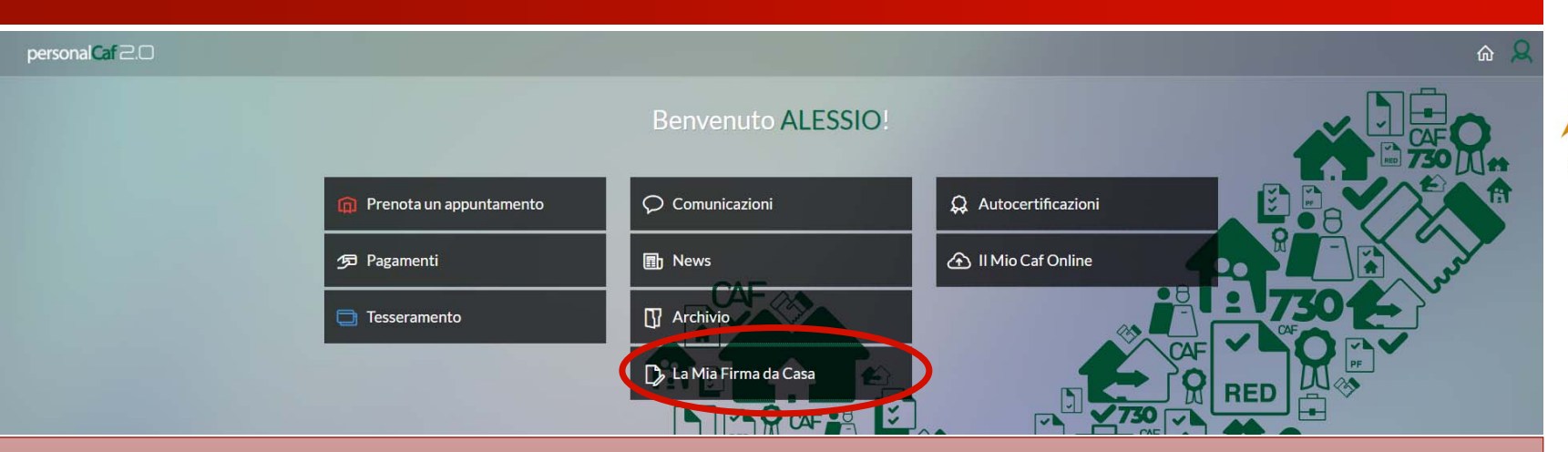

### Il «La Mia Firma da Casa» consente al contribuente di:

- Avviare il processo di Adesione «A distanza» alla FEA Firma Elettronica Avanzata;
- Monitorare lo stato di adesione al Servizio FEA:  $\bullet$
- Visualizzare e sottoscrivere i modelli/documenti che il il CAF ha messo a disposizione per la sottoscrizione:
- **Revocare l'abilitazione al servizio FFA**

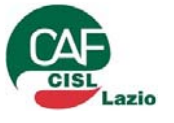

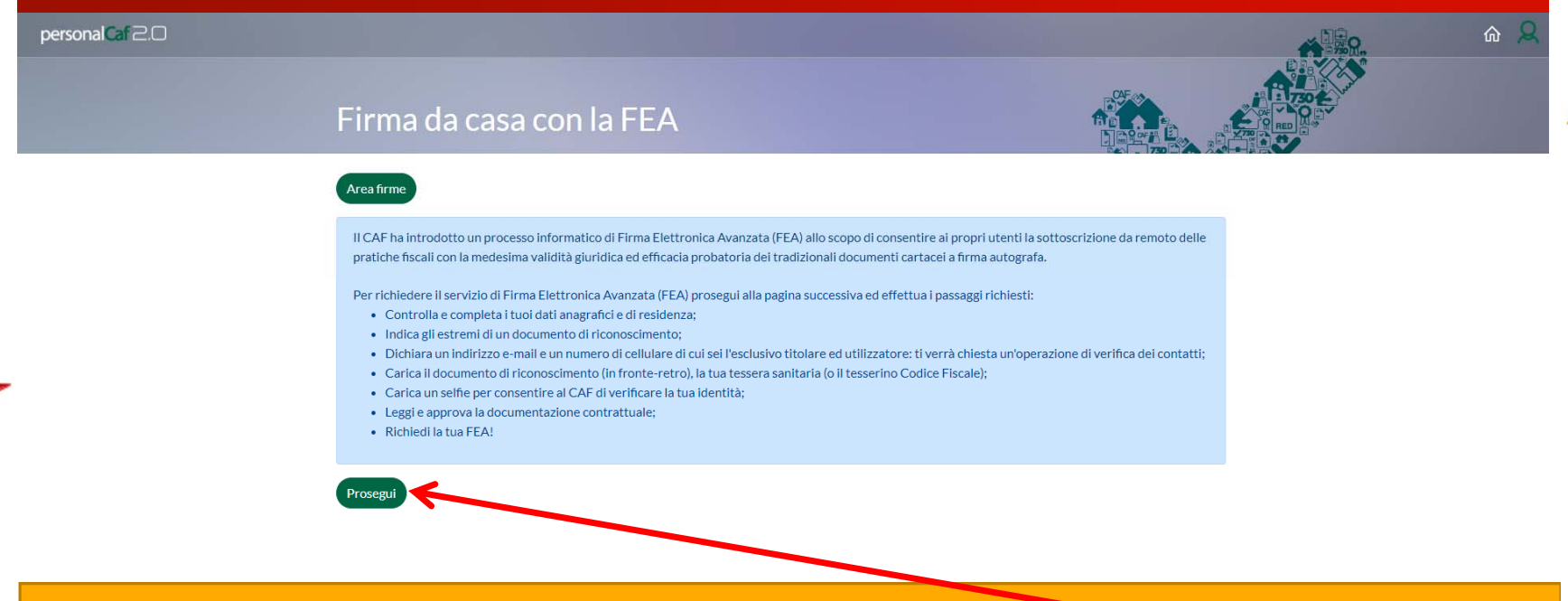

Il primo passo per l'attivazione della FEA è cliccare su prosegui nella schermata che appare non appena cliccato sul tasto «la mia firma da casa»

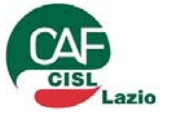

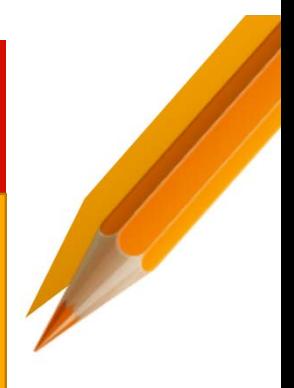

#### Dati Anagrafici e Residenza

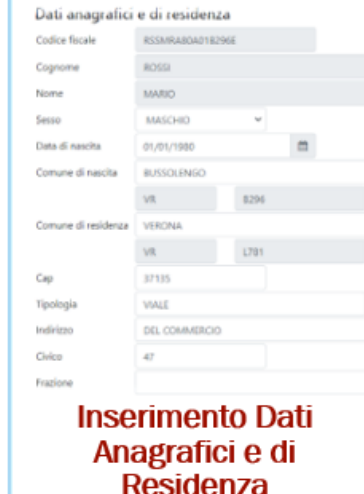

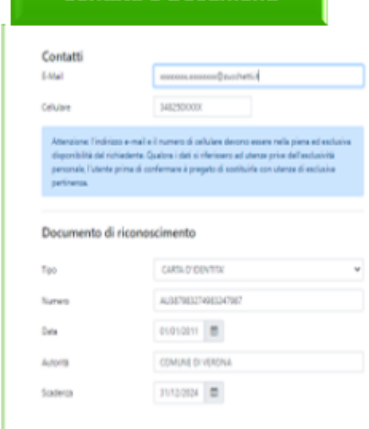

**Contatti e Documenti** 

**Inserimento Contatti** ed Estremi documento di riconoscimento

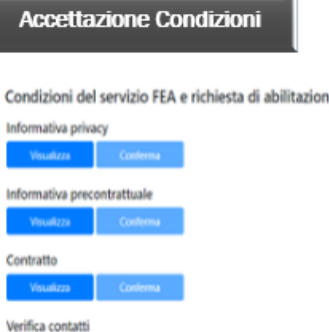

Visualizzazione/Conferma delle Condizioni del Servizio **Richiesta Abilitazione Verifica Contatti** 

#### **Upload e Richiesta**

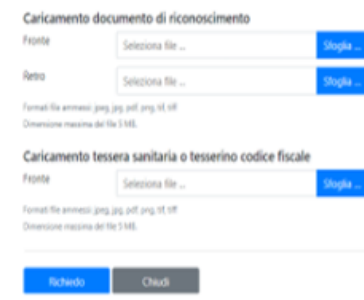

**Upload Documenti di** riconoscimento Richiesta abilitazione **Servizio FEA** 

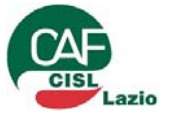

#### Il processo di apposizione della FEA è il seguente

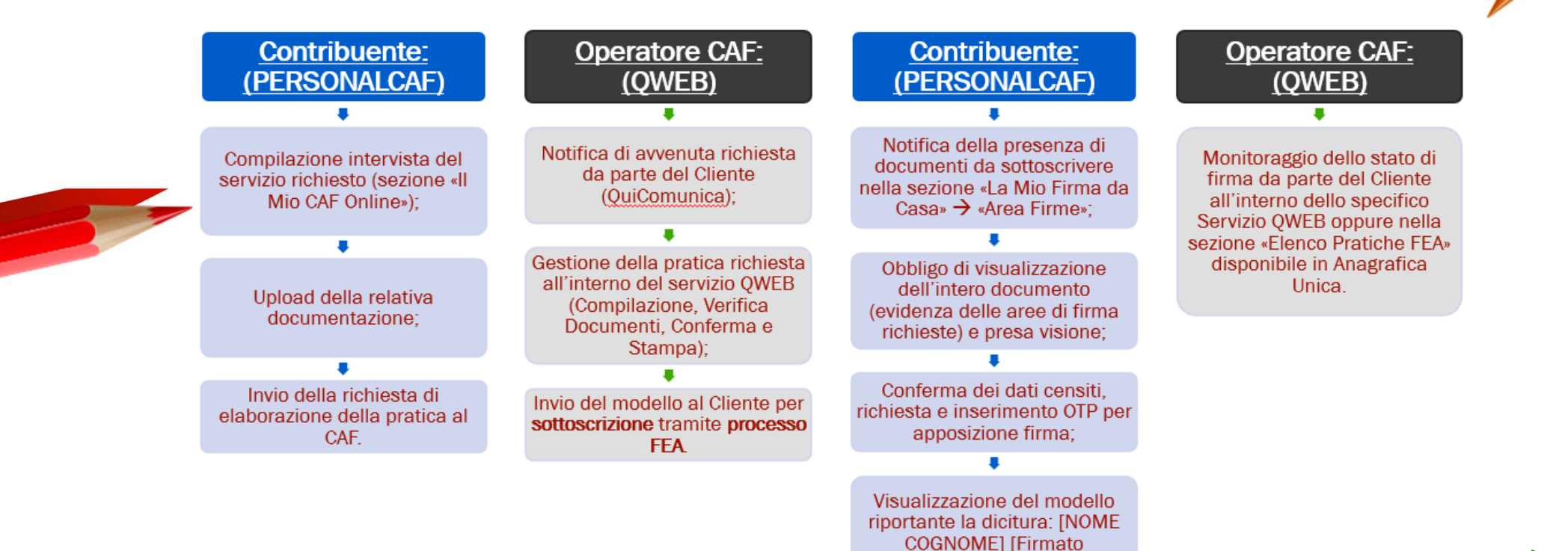

digitalmente: GG/MM/AAAA1

**5**

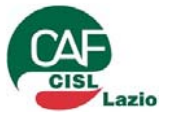

#### Il processo di apposizione della FEA

#### Apposizione della FEA da parte del contribuente.

**6**

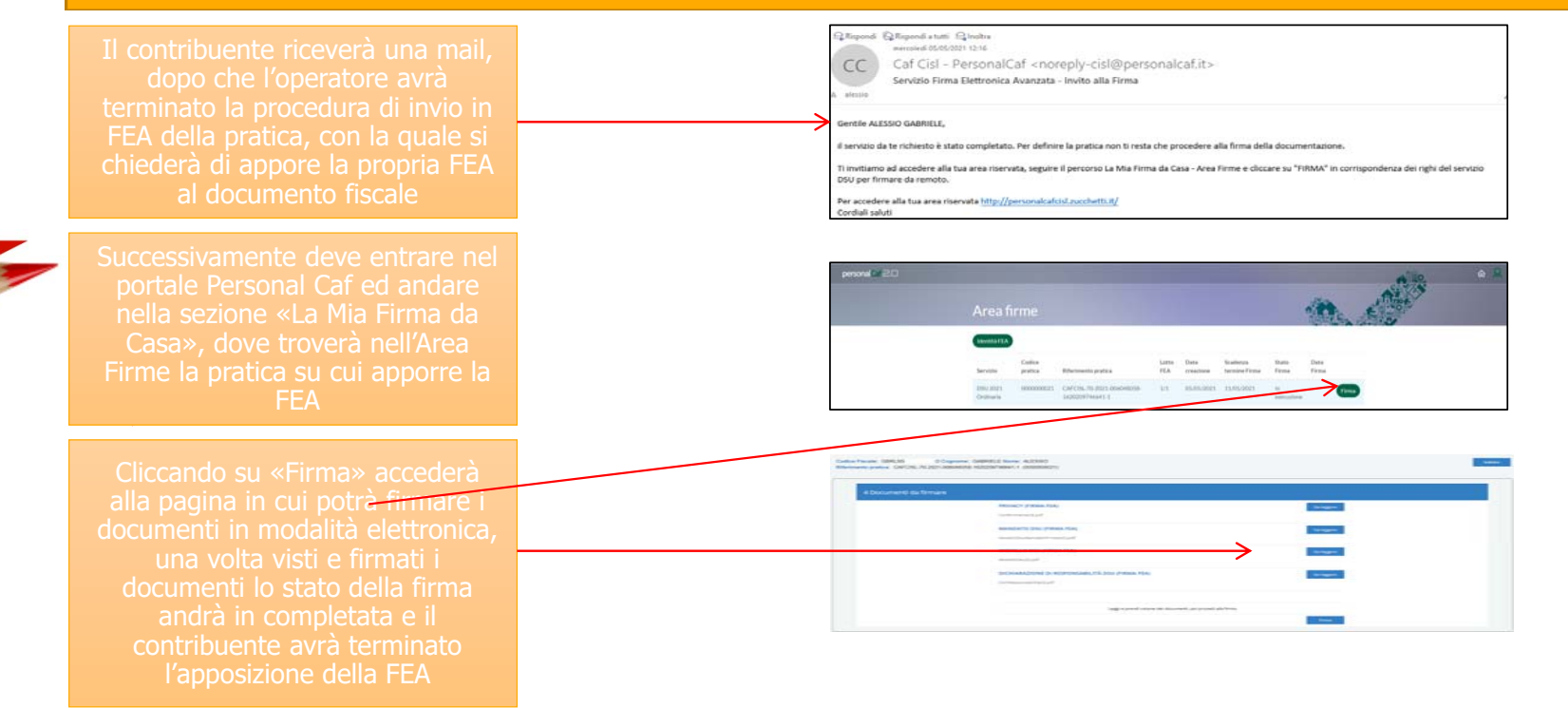

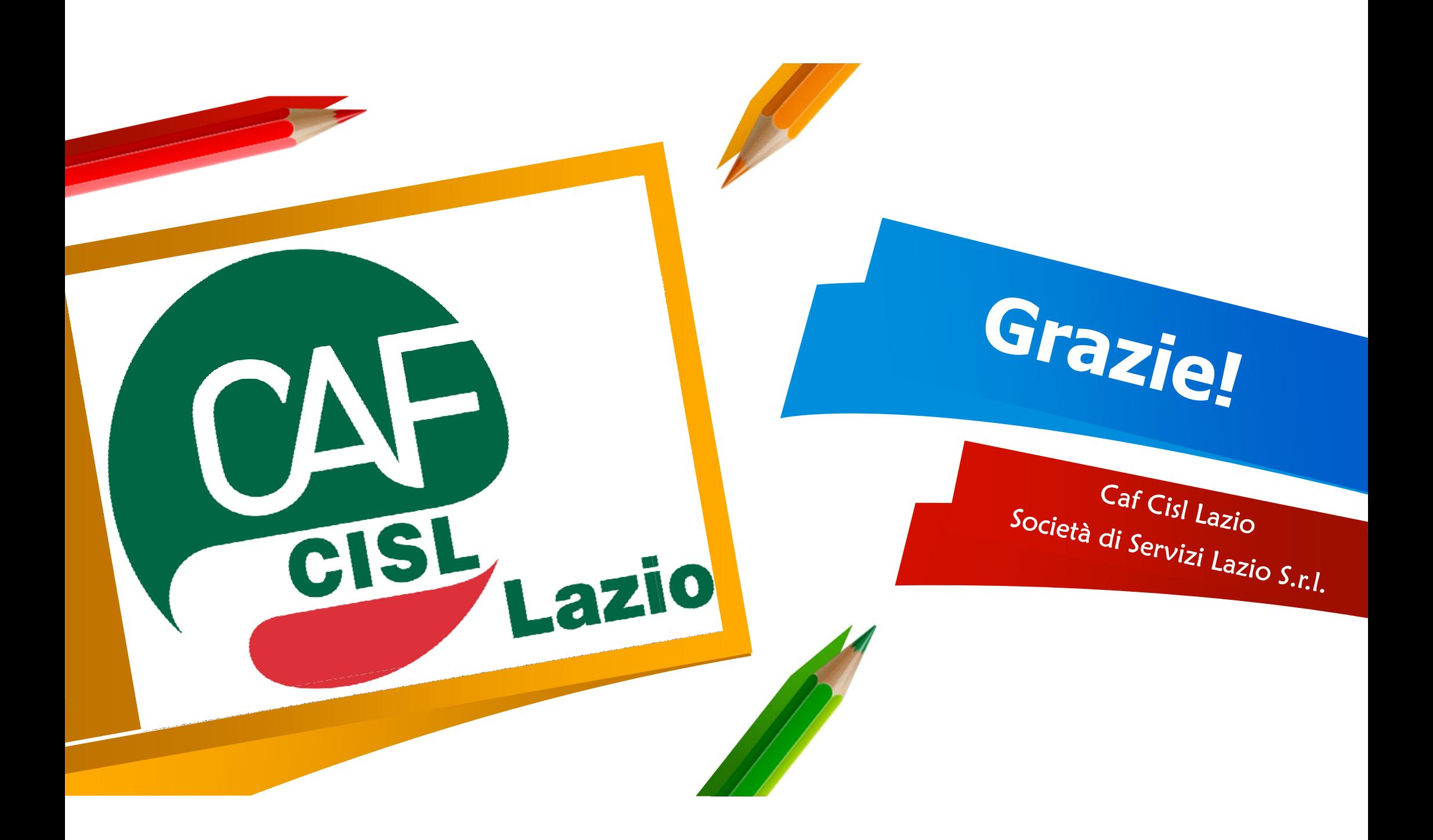